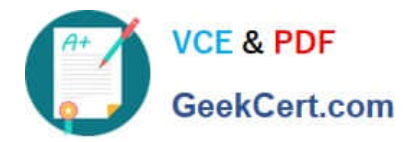

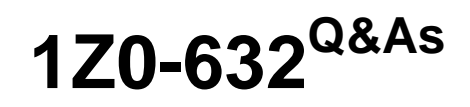

PeopleSoft PeopleTools 8.5x Implementation Essentials

# **Pass Oracle 1Z0-632 Exam with 100% Guarantee**

Free Download Real Questions & Answers **PDF** and **VCE** file from:

**https://www.geekcert.com/1z0-632.html**

100% Passing Guarantee 100% Money Back Assurance

Following Questions and Answers are all new published by Oracle Official Exam Center

**C** Instant Download After Purchase

- **83 100% Money Back Guarantee**
- 365 Days Free Update
- 800,000+ Satisfied Customers

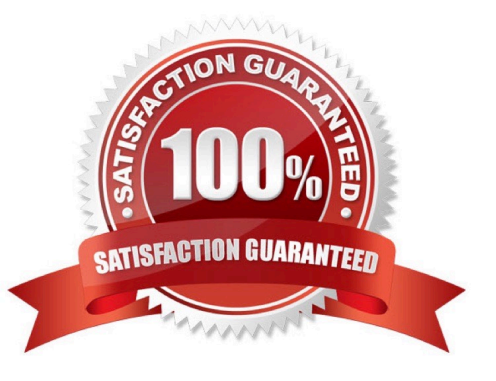

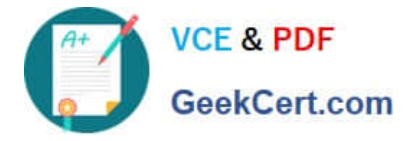

### **QUESTION 1**

At what occurs level is the Reviewer Details scroll area?

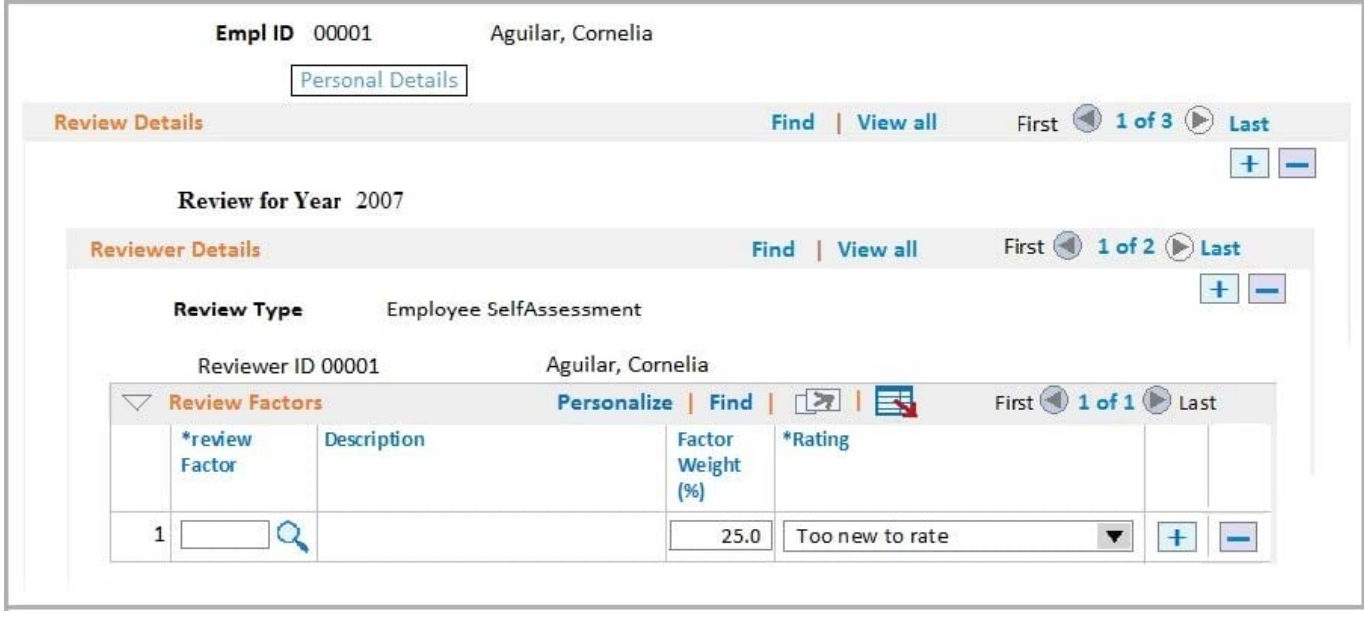

- A. 1
- B. 3
- C. 2
- D. 4
- E. 0

Correct Answer: A

Reference: https://docs.oracle.com/cd/E25688\_01/pt852pbr0/eng/psbooks/tapd/htm/tapd14.htm

## **QUESTION 2**

Which two statements indicate the actions that need to be taken before changing the default field label on a field definition? (Choose two.)

- A. Check if the default label is used in any page definitions
- B. Check if the default label is used in any record definitions
- C. Check if the default label is used in any component definitions
- D. Check if the default label is used in any PeopleCode
- E. Check if the default label is active

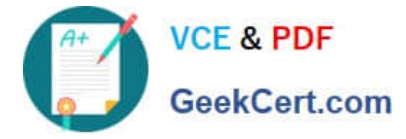

Correct Answer: AB

#### **QUESTION 3**

You have been asked to modify the search record for the instructor table to include course type. What should you select on the Use tab of the record field properties for the COURSE\_TYPE field?

A. List Box Item

- B. Duplicate Order Key
- C. Alternate Search Key
- D. Key

E. Search Key

Correct Answer: E

#### **QUESTION 4**

This exhibit shows the placement of fields on your fluid page definition in Application Designer.

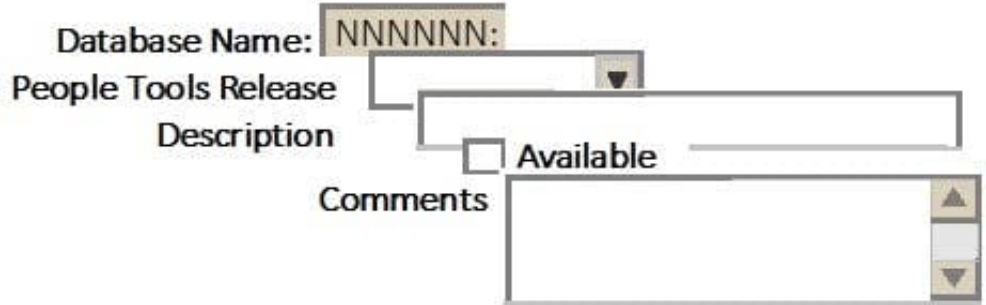

What will you need to do so that these fields display in an orderly fashion for the end user in the browser?

A. Set the Input Type property on the Fluid tab for each page control to reflect the field type

B. Set the Alignment property on the Record tab for each page control to Auto

C. You don\\'t need to do anything because default cascading style sheet (CSS) styling arranges the page controls as needed for the end user

D. Select Enable JavaScript on the Fluid tab of the Page Properties dialog box

E. Align them manually, using drag and drop, in Application Designer

Correct Answer: B

#### **QUESTION 5**

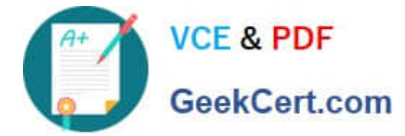

The following object-oriented program is inefficient and includes many unnecessary statements.

```
01
      Local Record \texttt{sRec} = \texttt{GetRecord}();
02
      Local Field &StartDt, &EndDt;
03
04
      &StartDt = &Rec.GetField (Field.START DATE) ;
05
      &StartDt = &Rec.GetField (Field.END DATE) ;
      If All (&StartDt.Value, &EndDt.Value) And
06
              &StartDt.Value > &EndDt.Value Then
07
08
        &StartDt.SetDefault();
        Error MagSet(1040, 3, "Message Not Found.", &StartDt.Value, &EndDt.Value)
09
10
      End-If;
```
If you delete lines 2-5, how would you rewrite lines 6-10 to be efficient, compact, and correct?

```
If All (&Rec.GetField (START DATE.Value), &Rec.GetField(END DATE.Value)) And
        (&Rec.GetField (START DATE.Value) > &Rec.GetField(END DATE.Value) Then
      \&\texttt{Rec}. \texttt{GetField}(\texttt{START} \texttt{DATE}). SetDefault ();
     Error MsqGet (1040, 3, "Message Not Found.", &Rec.GetField (START DATE.Value),
  &Rec.GetField(END DATE.Value));
  End-Tf;\mathbb{R}If All (&Rec.START DATE.Value), &Rec.END DATE.Value)) And
         (&Rec.START DATE.Value) > &Rec.END DATE.Value) Then
     &Rec.START DATE.SetDefault();
     Error MsqGet (1040, 3, "Message Not Found.", &Rec.START DATE.Value,
  &Rec.END DATE.Value);
  End-If;\mathcal{C}.
  If All (START DATE. Value, END DATE. Value) And
        START DATE. Value) > END DATE. Value Then
     START DATE.SetDefault();
     Error MsqGet (1040, 3, "Message Not Found.", START DATE, END DATE);
  End-Tf:
D.
  If All (START DATE. Value, END DATE. Value) And
        START DATE.Value) > END DATE.Value Then
     START DATE.SetDefault();
     Error MsgGet (1040, 3, "Message Not Found.", START DATE. Value, END DATE. Value);
  End-Tf;E.
  If All (&START DATE.Value, &END DATE.Value) And
         &START DATE.Value) > END DATE.Value Then
      &START DATE.SetDefault();
     Error MsgGet (1040, 3, "Message Not Found.", &START_DATE.Value,
  &END DATE.Value);
  End-I\bar{z};
```

```
A. Option A
```
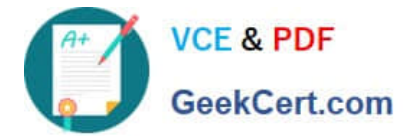

- B. Option B
- C. Option C
- D. Option D
- E. Option E
- Correct Answer: A

[Latest 1Z0-632 Dumps](https://www.geekcert.com/1z0-632.html) [1Z0-632 VCE Dumps](https://www.geekcert.com/1z0-632.html) [1Z0-632 Exam Questions](https://www.geekcert.com/1z0-632.html)